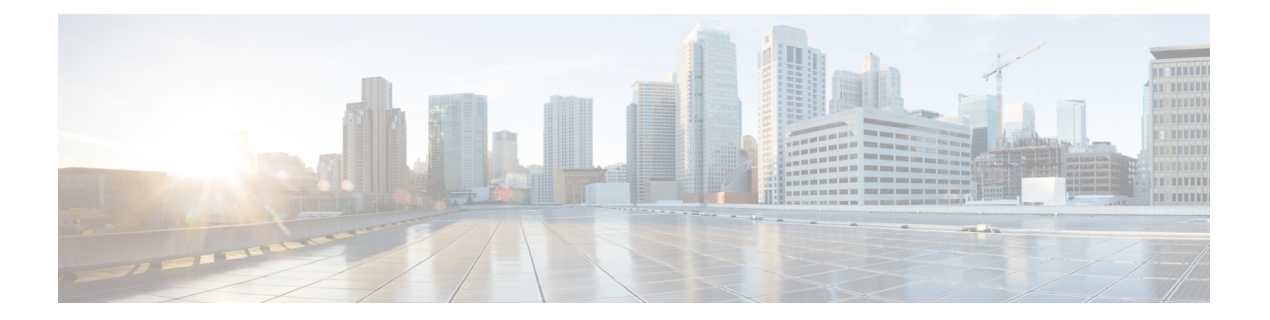

# リース クエリ

プライム ケーブル プロビジョニング RDU は、DHCP リース クエリ プロトコルを使用してデ バイスの IP アドレスの Network Registrar にクエリします。その後、プライム ケーブル プロビ ジョニング はこの情報を使用して、デバイスの中断や IPv4 と IPv6 の両方のデバイスの詳細情 報をレポートします。

プライム ケーブル プロビジョニング 次の設定をサポートしています。

- リース クエリ自動設定
- クエリ送信元の IP アドレスのリース

この章の内容は、次のとおりです。

- リース [クエリ自動設定](#page-0-0) (1 ページ)
- •クエリ送信元の IP [アドレスのリース](#page-1-0) (2ページ)
- リース [クエリ設定](#page-1-1) (2 ページ)
- リース クエリに対してリレー [エージェントとしてプライム](#page-3-0) ケーブル プロビジョニングを [設定する](#page-3-0) (4 ページ)
- AIC [エコーの有効化](#page-4-0) (5 ページ)
- リース [クエリのデバッグ](#page-5-0) (6 ページ)
- IPv6 Lease Query Use Cases (6 [ページ\)](#page-5-1)

## <span id="page-0-0"></span>リース クエリ自動設定

RDU は、リース クエリを送信する Network Registrar サーバの IP アドレスを判別する名前のレ ぞリューションを実行します。DNS 障害時にリース クエリは失敗する可能性があります。プ ライム ケーブル プロビジョニングで、プロビジョニング グループの Network Registrar サーバ の IP アドレスを、RDU がリース クエリ要求を送信する先に設定することができます。

自動設定を有効にすると、RDU はリース クエリ設定を調節して、プロビジョニング グループ の Network Registrar サーバから IPv4 と IPv6 の両方のアドレス リストを設定します。サーバに 登録されている現在の情報と RDU データベースに保存されている情報を比較した後、このタ スクを実行します。プライム ケーブル プロビジョニング Network Registrar 拡張機能がプロビ

ジョニング グループから別に移動した場合、リース クエリ設定は次を削除するように変更さ れます。

- 前のプロビジョニング グループ オブジェクトのリース クエリ設定に存在する IP アドレ ス。
- IP アドレス リストに不要になった IP アドレス。

RDU はリース クエリ設定を検索し、指定された拡張子を使用してプロビジョニングのグルー プが設定されているか確認します。プロビジョニンググループが拡張子を使用するように設定 されていない場合、RDU は Network Registrar サーバに登録されているアドレスからアドレス を選択し、プロビジョニング グループのリース クエリ設定を追加します。

この自動設定を無効にすると、RDU は Network Registrar サーバに登録時にリース クエリ設定 を変更しません。デフォルトでは、この機能は有効です。

プロビジョニング グループのリース クエリ アドレスの自動設定の有効化または無効化するに は、管理者ユーザー インターフェイスから LeaseQuery 自動構成オプションを設定できます。 プロビジョニング [グループのモニタリング](CiscoPrimeCableProvisioning-6_1_2-UserGuide_chapter21.pdf#nameddest=unique_110)を参照してください。

## <span id="page-1-0"></span>クエリ送信元の **IP** アドレスのリース

以前の Cisco BAC バージョンでは、リース クエリ機能はリース クエリ要求の送信にあたり、 送信元インターフェイスと送信元ポートの選択をオペレーティングシステムに依存していまし た。これがプライム ケーブル プロビジョニングのデフォルト動作になり、RDU を設定して、 特定のインターフェイスを使用しリース クエリ要求を送信できるようにもなりました。

### <span id="page-1-1"></span>リース クエリ設定

プライム ケーブル プロビジョニングデフォルトで、次の表で説明されている IP アドレスと ポートにバインドします。

表 **<sup>1</sup> :** バインド用のリース クエリ アドレス

<span id="page-1-2"></span>

| <b> プロトコル</b> | [IPアドレス(IP Address)]     [ポート(Port)] |     |
|---------------|--------------------------------------|-----|
| $\vert$ IPv4  | ワイルドカード <del>1</del>                 | 67  |
| $\vert$ IPv6  | Wildcard                             | 547 |

1 ワイルドカードは特別なローカル IP アドレスです。通常「任意の」を意味し、バインド 操作にのみ使用できます。

ポート 547 およびポート 67 が RDU で使用可能な場合は、リース クエリ要求を送信するため に特別な設定を実行する必要はありません。RDU をインストール中の場合、インストール プ

ログラムはこれらのポートのいずれかが別のプロセスによって使用されていることを検出し、 オペレーティング システムを選択する動的ポートを使用することが推奨されます。

次に例を示します。

DHCPv4/DHCPv6 lease query port(s) (Udp/67 and Udp/547) is in use. Configuring the RDU to use a dynamic port for DHCPv4/DHCPv6 lease query.

インストール プログラムは、*BPR\_HOME/rdu/conf/rdu.properties* ファイルの次のプロパティに 値 0 を設定して、動的ポートの選択を自動的に有効にします。

```
/cnrQuery/clientSocketAddress=0.0.0.0:0
/cnrQuery/ipv6/clientSocketAddress=[::]:0
```
同じプロパティを使用して、リース クエリ通信に選択した IP アドレスとポートを設定できま す。次に例を示します。

```
/cnrQuery/clientSocketAddress=10.1.2.3:166
/cnrQuery/ipv6/clientSocketAddress=[2001:0DB8:0:0:203:baff:fe12:d5ea]:1547
```
これらのプロパティを使用して、RDU は指定した IP アドレスとポートにバインドします。

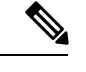

(注)

*rdu.properties* ファイルのプロパティを手動で変更する場合、RDU を再起動してくださ い。**/etc/init.d/bprAgent restart rdu** コマンドを使用します。

 $\label{eq:1} \begin{picture}(20,5) \put(0,0){\line(1,0){10}} \put(0,0){\line(1,0){10}} \put(0,0){\line(1,0){10}} \put(0,0){\line(1,0){10}} \put(0,0){\line(1,0){10}} \put(0,0){\line(1,0){10}} \put(0,0){\line(1,0){10}} \put(0,0){\line(1,0){10}} \put(0,0){\line(1,0){10}} \put(0,0){\line(1,0){10}} \put(0,0){\line(1,0){10}} \put(0,0){\line(1,0){10$ 

(注)

リリース 5.0 で */dhcpLeaseQuery* の以前のプレフィックスが付いている下のプロパティ名は、 リリース 5.1 から */cnrQuery* で開始するように変更されています。

- */cnrQuery/retries -> /dhcpLeaseQuery/retries (default:1)*
- */cnrQuery/timeout -> /dhcpLeaseQuery/timeout (default: 500)*
- */cnrQuery/requireAllAnswers -> /dhcpLeaseQuery/requireAllAnswers (default: false)*

*RequireAllAnswers* プロパティ (*/dhcpLeaseQuery/requireAllAnswers* は、IPv4 リース クエリを使用 できます。

RDU からリース クエリ要求がトリガされるたびに、デバイスが属するプロビジョニング グ ループ内のすべての Network Registrar サーバに送信されます。デバイスの IP アドレスで要求 に Network Registrar サーバのいずれかが応答すると、RDU は他の Network Registrar サーバから の応答を待機しません。

*RequireAllAnswers* プロパティを有効にすると、すべての Network Registrar サーバからの応答を 待機するように RDU を設定できます。複数のサーバからの応答を受信した後、RDU は最も新 しいトランザクション時間(client-last-transaction-time)の応答を使用します。

プライム ケーブル プロビジョニング 6.0 から *requireAllAnswers* プロパティ (*/dhcpLeaseQuery/ipv6/requireAllAnswers*)は、IPv6リースクエリに追加されます。デフォルト

では、プロパティは *[disabled*(無効)*]* 状態であり、RDU がすべての Network Registrar サーバ からの応答を待機しないため、IPv6 リース クエリのパフォーマンスが向上します。 *RequireAllAnswers*プロパティを有効にすることで、RDUはすべてのNetworkRegistrarサーバか ら受信した応答の中から最も新しいOPTION CLT TIME (client-last-transaction-time) の応答を 使用します。

# <span id="page-3-0"></span>リースクエリに対してリレーエージェントとしてプライ ム ケーブル プロビジョニングを設定する

リレー エージェントとして機能するようにプライム ケーブル プロビジョニングを設定できま す。リレー エージェント オプションは次のとおりです。

- IPv4 にデフォルトとして有効になっています。
- IPv6 にデフォルトとして無効になっています。

#### **IPv4** リース クエリ用

IPv4 リース クエリのリレー エージェントとして機能するプライム ケーブル プロビジョニング については、プライム ケーブル プロビジョニングはリース クエリ要求パケットで GIADDR を 提供します(DHCP サーバが応答する IP アドレス)。デフォルトでは、RDU はこの目的のマ シンでプライマリの IP アドレスを使用します。

導入中のすべての DHCP サーバがこの IP アドレスに到達できることを確認します。また、こ のプロパティで使用する IP アドレスは、RDU をインストールしているマシンに存在する必要 があります。 (注)

[GIADDR] フィールドで使用される IP アドレスを変更するには、*rdu.properties* ファイルの */cnrQuery/giaddr* プロパティの値を変更する必要があります。たとえば、10.10.10.1 に GIADDR を変更する場合は、次のように追加します。

/cnrQuery/giaddr=10.10.10.1

*Rdu.properties* ファイル内のプロパティを手動で変更するときに、**/etc/init.d/bprAgent restart rdu** コマンドを使用して RDU を再起動するようにしてください。

#### **IPv6** リース クエリ用

IPv6 リース クエリのリレー エージェントとして機能するようにプライム ケーブル プロビジョ ニングを設定するには、*rdu.properties*ファイルで次のプロパティを設定する必要があります。 */cnrQuery/ipv6/linkAddress=IPv6 address*

*/cnrQuery/ipv6/peerAddress=IPv6 address*

次に例を示します。

```
/cnrQuery/ipv6/linkAddress=2001:0DB8:0:0:203:baff:fe12:d5ea
/cnrQuery/ipv6/peerAddress=2001:0DB8:0:0:203:baff:fe12:d5ea
```
リンク アドレスとピア アドレスに入力した値は、プライム ケーブル プロビジョニングおよび Network Registrar が動作しているネットワーク設定によって異なります。シンプルなケースで は、RDUホストのIPv6アドレスに、リンクアドレスとピアアドレスを設定する必要がありま す。この IPv6 アドレスは、Network Registrar にルーティング可能なものである必要がありま す。 (注)

**/etc/init.d/bprAgent restart rdu** コマンドを使用して RDU を再起動します。

例

この例では、リレー エージェント オプションが有効になっている IPv6 リース クエリ要求の出 力を説明します。

rdu.example.com: 2007 10 18 19:40:30 EDT: %BAC-RDU-7-DEBUG\_DHCP\_IF\_IPV6: PACE-2:ServerBatch[Batch:rdu.example.com/10.10.10.1:1b994de:115b52abeb4:80000278]: Peer[rdu.example.com:33743]: Querying single prov group for DUID [00:03:00:01:23:45:67:89:98:56] via DHCPv6 LEASEQUERY packet [version V6, message-type 12, hop-count 0, link-address 2001:0DB8:0:0:203:baff:fe12:d5ea, peer-address 2001:0DB8:0:0:203:baff:fe12:d5ea, (relay\_msg (9) option (52 bytes) version V6, message-type 14, transaction-id 13401290, (client-identifier (1) option (9 bytes) 00:11:22:33:44:55:66:77:88), (lq-query (44) option (31 bytes) query-type 2, link-address 0:0:0:0:0:0:0:0, (client-identifier (1) option (10 bytes) 00:03:00:01:23:45:67:89:98:56)))]

### <span id="page-4-0"></span>**AIC** エコーの有効化

AICエコーオプションを使用して、標準ポートの代わりに、要求が作成されたクライアントの 送信元ポートに変身を送信する Network Registrar を設定できます。

たとえば、IP アドレスが 10.1.1.1 ポートであるクライアントがポート 1456 を使用して要求を 転送し、AICエコーがサーバで無効な場合、サーバは標準クライアントポートに返信します。 プロトコル スタックによって、標準クライアント ポートは次のとおりです。

- IPv4 に 67
- IPv6 に 546

AIC エコーが有効になっている場合、応答はポート 1456 に転送されます。

IPv4リースクエリを要求する場合、デフォルトでAICエコーが無効になります。このオプショ ンは、デフォルトの IPv4 バインディング ポートが変更された場合にのみ使用されます。

IPv6リースクエリを要求する場合、デフォルトでAICエコーが有効になります。ただし、IPv6 リース クエリ メッセージがデフォルトでリレーされていないため、このオプションは標準の クライアント ポート 546 の代わりに、ポート 547 へのリース クエリ応答を取得するために使 用されます。

### <span id="page-5-0"></span>リース クエリのデバッグ

RDU で Info レベルのロギング(6-Information)を使用して、リース クエリの処理に関連する 重要な詳細情報を表示できます。(RDU でログ レベルを設定するには、RDU ログ [レベル](CiscoPrimeCableProvisioning-6_1_2-UserGuide_chapter25.pdf#nameddest=unique_147) ツー [ルの使用](CiscoPrimeCableProvisioning-6_1_2-UserGuide_chapter25.pdf#nameddest=unique_147) を参照してください。)

リース クエリ機能をデバッグするには、これらのプロパティを使用することができます。

- *dhcpleasequeryv4*:IPv4 リース クエリをデバッグします
- *dhcpleasequeryv6*:IPv6 リース クエリをデバッグします

### <span id="page-5-1"></span>**IPv6 Lease Query Use Cases**

このセクションでは、次の IPv6 リース クエリの使用例について説明します。

- プロビジョニング グループではすべて(2)の Network Registrar [サーバでクライアントご](#page-5-2) とに 1 [つのリースがあります](#page-5-2)
- プロビジョニング グループではすべて(2)の Network Registrar [サーバでクライアントご](#page-6-0) [とに複数のリースがあります](#page-6-0)
- <span id="page-5-2"></span>• 単一の Network Registrar [サーバ上のクライアントごとに複数のリースがあります](#page-6-1)
- [代理プレフィックスによるデバイスのリース](#page-6-2)

#### プロビジョニング グループではすべて(**2**)の **Network Registrar** サーバでクライアントごとに **1** つのリースがあります

フェールオーバー プロトコルがない場合、プロビジョニング グループでは 1 個の Network Registrarサーバのみがクライアントのリース情報を有します。このケースで、プロビジョニン グ グループに 2 個の Network Registrar サーバがある場合、RDU は両方のサーバにリース クエ リ要求を送信しますが、1個のみから応答を受信します。その応答に含まれるIPアドレスが使 用されます。

次からこの IP アドレスを表示できます。

- 管理者ユーザ インターフェイスで、**[Devices**(デバイス)**] > [Device Details**(デバイスの 詳細)**]** ページを開きます。
- リース クエリ マップの client-ipaddress 属性を使用した API。

#### <span id="page-6-0"></span>プロビジョニング グループではすべて(**2**)の **Network Registrar** サーバでクライアントごとに 複数のリースがあります

まれに、プロビジョニング グループの両方の Network Registrar サーバに同じクライアントの リースが含まれる場合、両方のサーバがリース クエリ返信で応答します。この場合、HCPv6 Leasequery のドラフトに従って、最新の OPTION CLT\_TIME (client-last-transaction-time) とと もに応答が使用されます。

#### <span id="page-6-1"></span>単一の **Network Registrar** サーバ上のクライアントごとに複数のリースがあります

クライアントが同じサーバ上の 2 つの異なるリンクをリースしている場合、Network Registrar には返信中の OPTION\_LO\_CLIENT\_LINK オプションのすべてのリンク アドレスが含まれま す。プライムケーブルプロビジョニングは、各個別リンクのNetworkRegistrarをクエリして、 すべての IP アドレスを取得します。このリストでは、プライム ケーブル プロビジョニングは デバイス中断のループバックまたはマルチキャスト アドレスではない最初の IP アドレスを使 用します。

<span id="page-6-2"></span>管理者ユーザー インターフェイスから、**[Devices**(デバイス)**] > [Device Details**(デバイスの 詳細)**]** ページのこのプロセスで取得した IP アドレスのリストを表示できます。

#### 代理プレフィックスによるデバイスのリース

割り当てられた IP アドレスまたは代理プレフィックス(あるいは両方)を使用して、デバイ スのリース クエリ要求送信できます。

管理者ユーザー インターフェイスから、**[Devices**(デバイス)**] > [Device Details**(デバイスの 詳細)**]** ページの IP アドレスおよびプレフィックスのリストを表示できます。API 経由でこの IP アドレスを取得するには、リース クエリ マップの iaprefix 属性を使用します。

**IPv6 Lease Query Use Cases**

 $\mathbf l$